## **ICRON QR APP**

### REGISTRATI

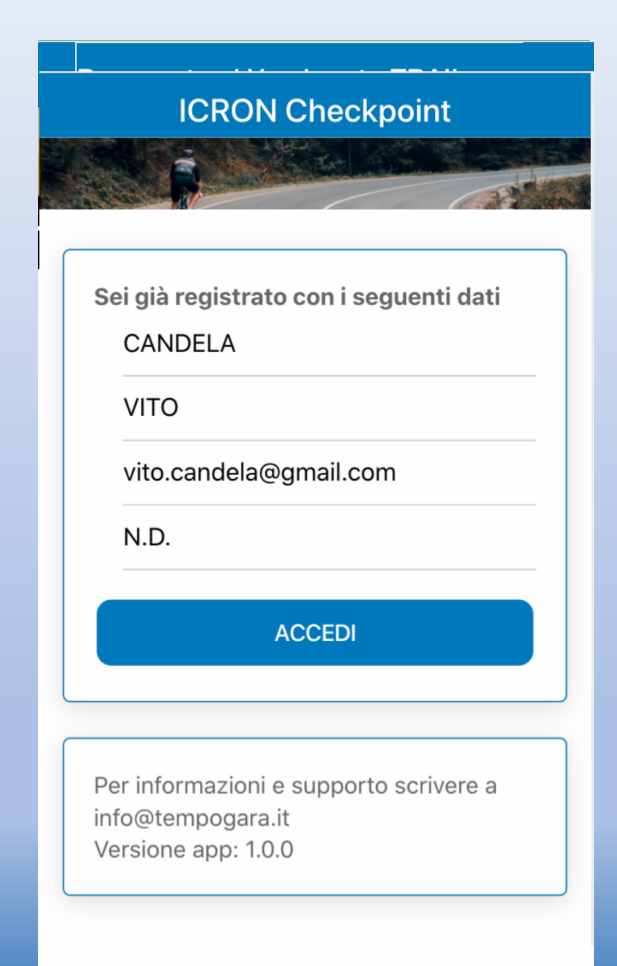

#### SELEZIONA

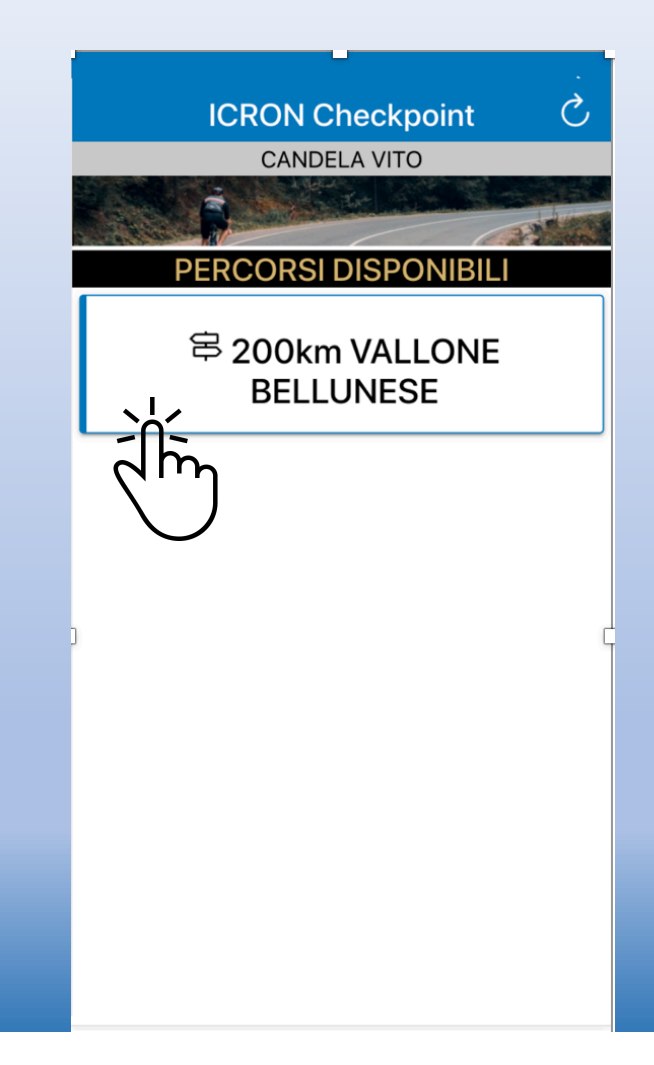

### **MENU EVENTO (prima dell'orario prenotato)**

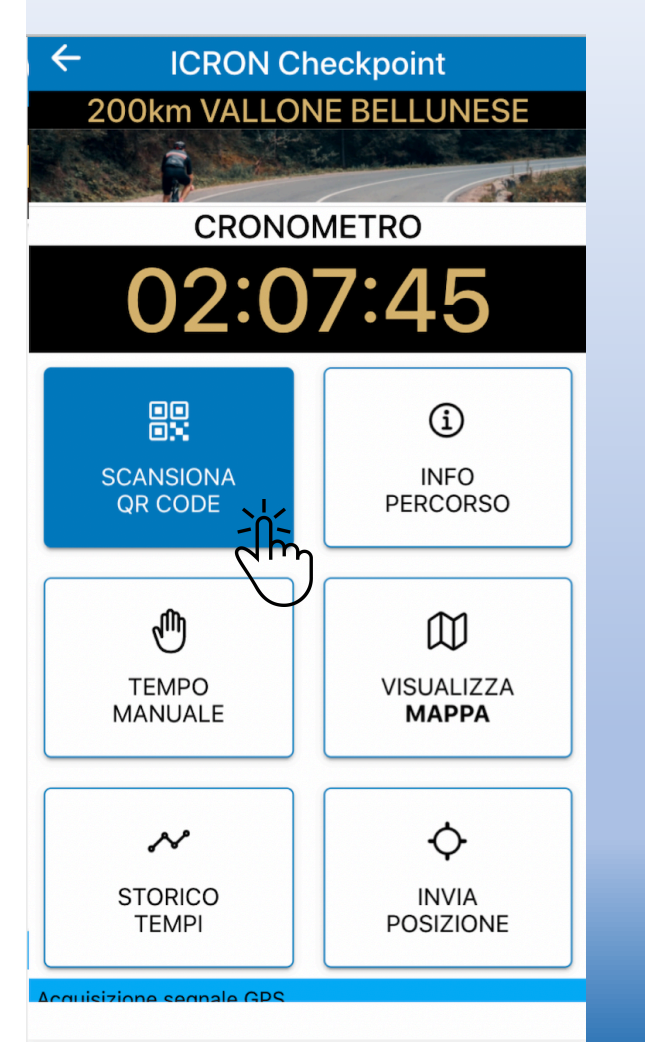

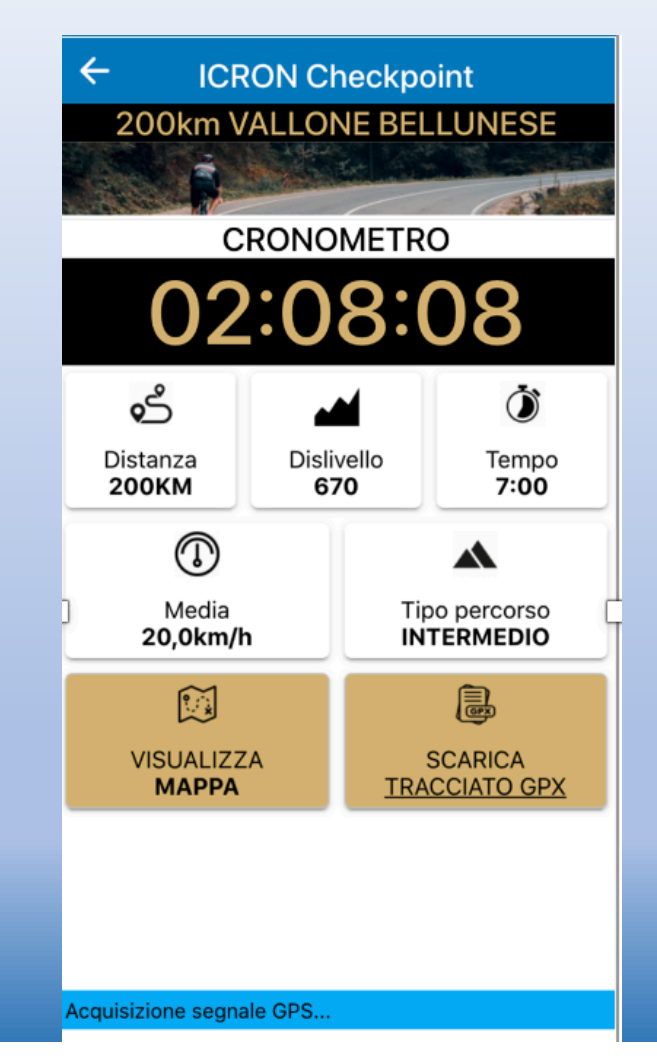

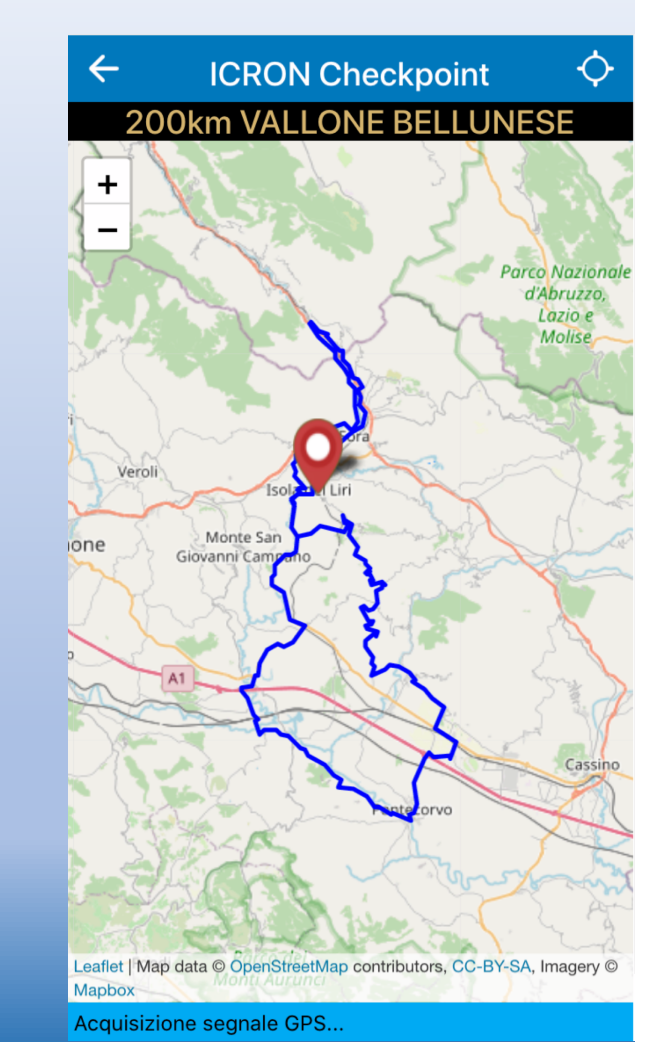

# **IL GIORNO DELL'EVENTO**

 $\leftarrow$ **ICRON Checkpoint** 200km VALLONE BELLUNESE 235 **CRONOMETRO** 02:07:45 89  $\bigcirc$ **SCANSIONA INFO PERCORSO** QR CODE  $\sim$   $\sim$  ${\mathbb W}$ **VISUALIZZA TEMPO MANUALE MAPPA** ♦  $\boldsymbol{\mathcal{N}}$ **STORICO INVIA TEMPI** POSIZIONE nne seanale GDS

MENU

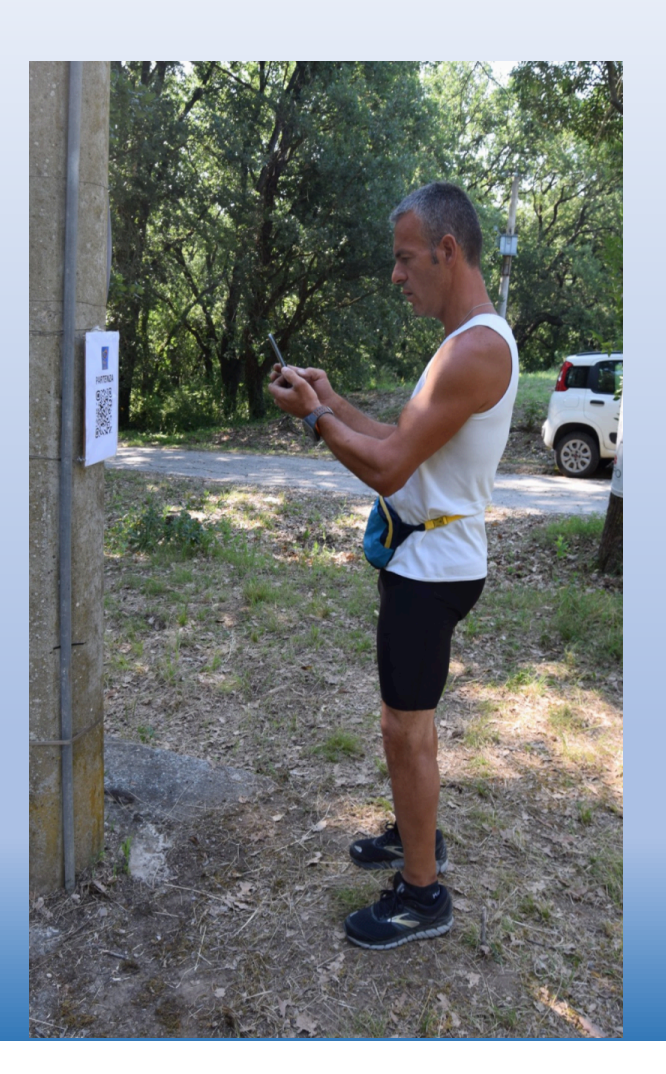

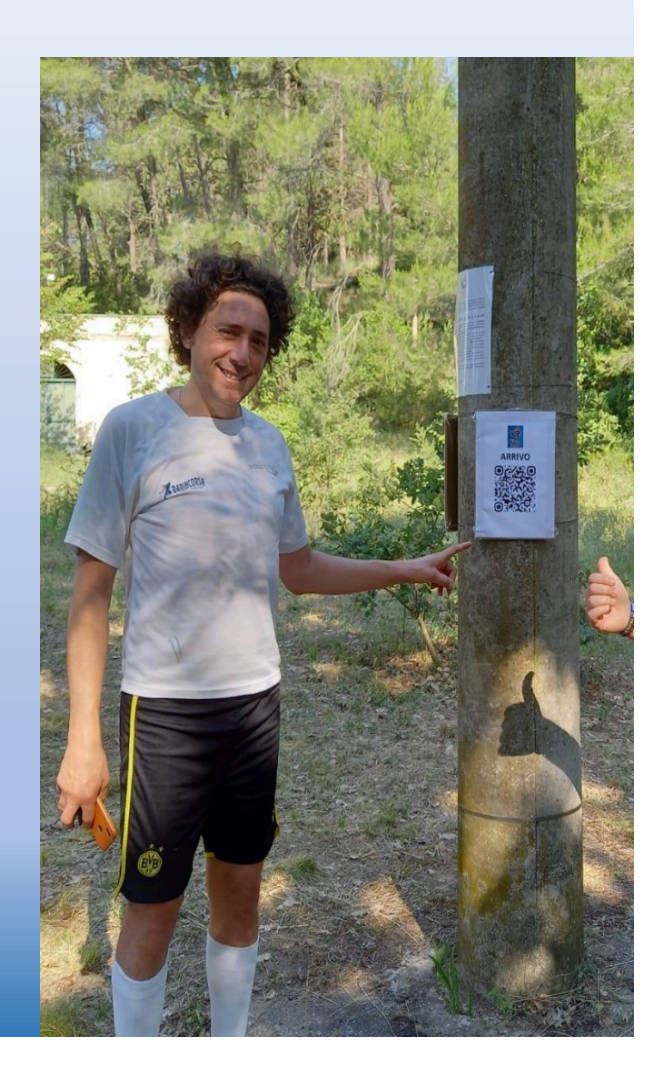

# **IL GIORNO DELL'EVENTO**

- SCANSIONA TUTTI I QRCODE CHE INCONTRI SUL PERCORSO  $\bullet$
- IN CASO DI PROBLEMI CON IL QR UTILIZZA IL BOTTONE «TEMPO  $\bullet$

MANUALE» e SELEZIONA «CHECKPOINT»

QUANDO HAI TERMINATO IL GIRO E VUOI FERMARE IL TEMPO  $\bullet$ 

VALSU «TEMPO MANUALE» e SELEZIONA «FINISH»

**DIVERTITI!**  $\bullet$ 

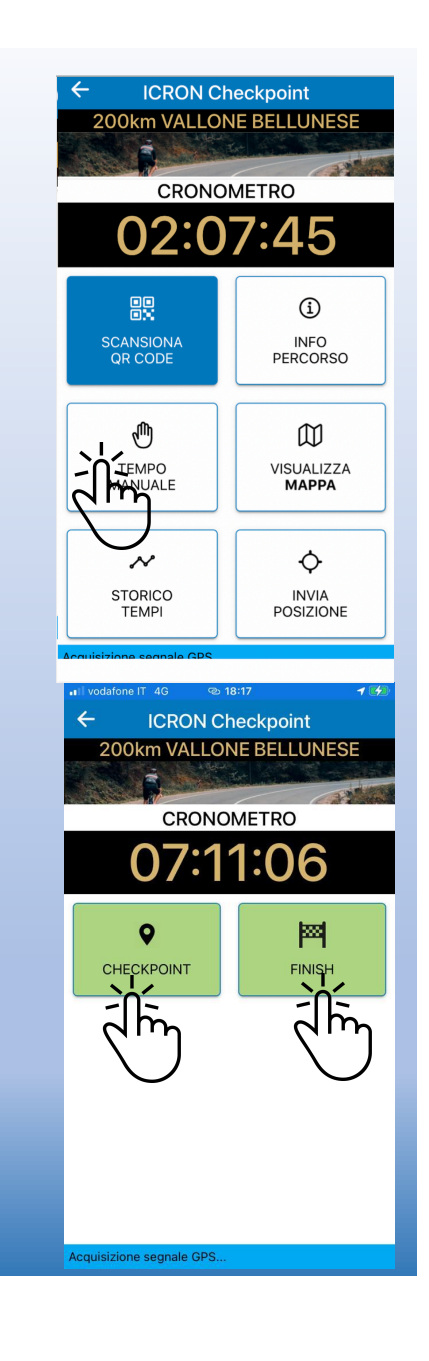

## **ALTRE FUNZIONALITA'**

- MAPPA CON POSIZIONE GPS
- SCARICA TRACCIA GPX (menu INFO)
- INVIA POSIZIONE (invia la tua posizione ad un numero che puoi selezionare dai tuoi contatti)